## **МІНІСТЕРСТВО ОСВІТИ І НАУКИ УКРАЇНИ ХАРКІВСЬКИЙ НАЦІОНАЛЬНИЙ УНІВЕРСИТЕТ МІСЬКОГО ГОСПОДАРСТВА імені О. М. БЕКЕТОВА**

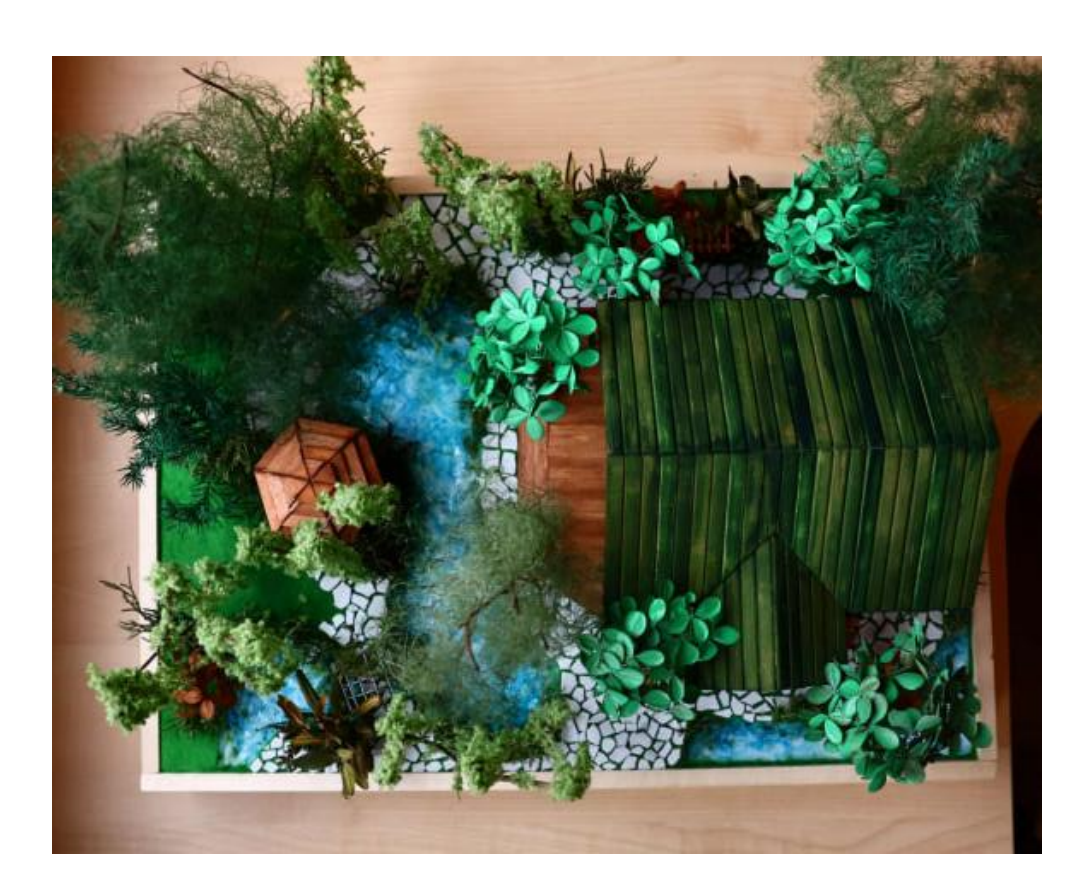

## МЕТОДИЧНІ РЕКОМЕНДАЦІЇ

до проведення практичних занять та організації самостійної роботи з навчальної дисципліни

## **«МАКЕТУВАННЯ В ЛАНДШАФТНОМУ ПРОЄКТУВАННІ»**

*(для здобувачів першого (бакалаврського) рівня вищої освіти денної форми навчання зі спеціальності 206 – Садово-паркове господарство)*

> **Харків ХНУМГ ім. О. М. Бекетова 2024**

Методичні рекомендації до проведення практичних занять та організації самостійної роботи з навчальної дисципліни «Макетування в ландшафтному проєктуванні» (для здобувачів першого (бакалаврського) рівня вищої освіти денної форми навчання зі спеціальності 206 – Садово-паркове господарство) / Харків. нац. ун-т міськ. госп-ва ім. О. М. Бекетова ; уклад. : М. А. Вотінов, А. Г. Солнцев. – Харків : ХНУМГ ім. О. М. Бекетова, 2024. – 42 c.

Укладачі: доц. М. А. Вотінов, ст. викл. А. Г. Солнцев

#### Рецензент

**О. В. Смірнова**, кандидат архітектури, доцент, доцент кафедри архітектури будівель і споруд Харківського національного університету міського господарства імені О. М. Бекетова

*Рекомендовано кафедрою основ архітектурного проєктування, протокол № 6 від 03.02.2023*

## **ЗМІСТ**

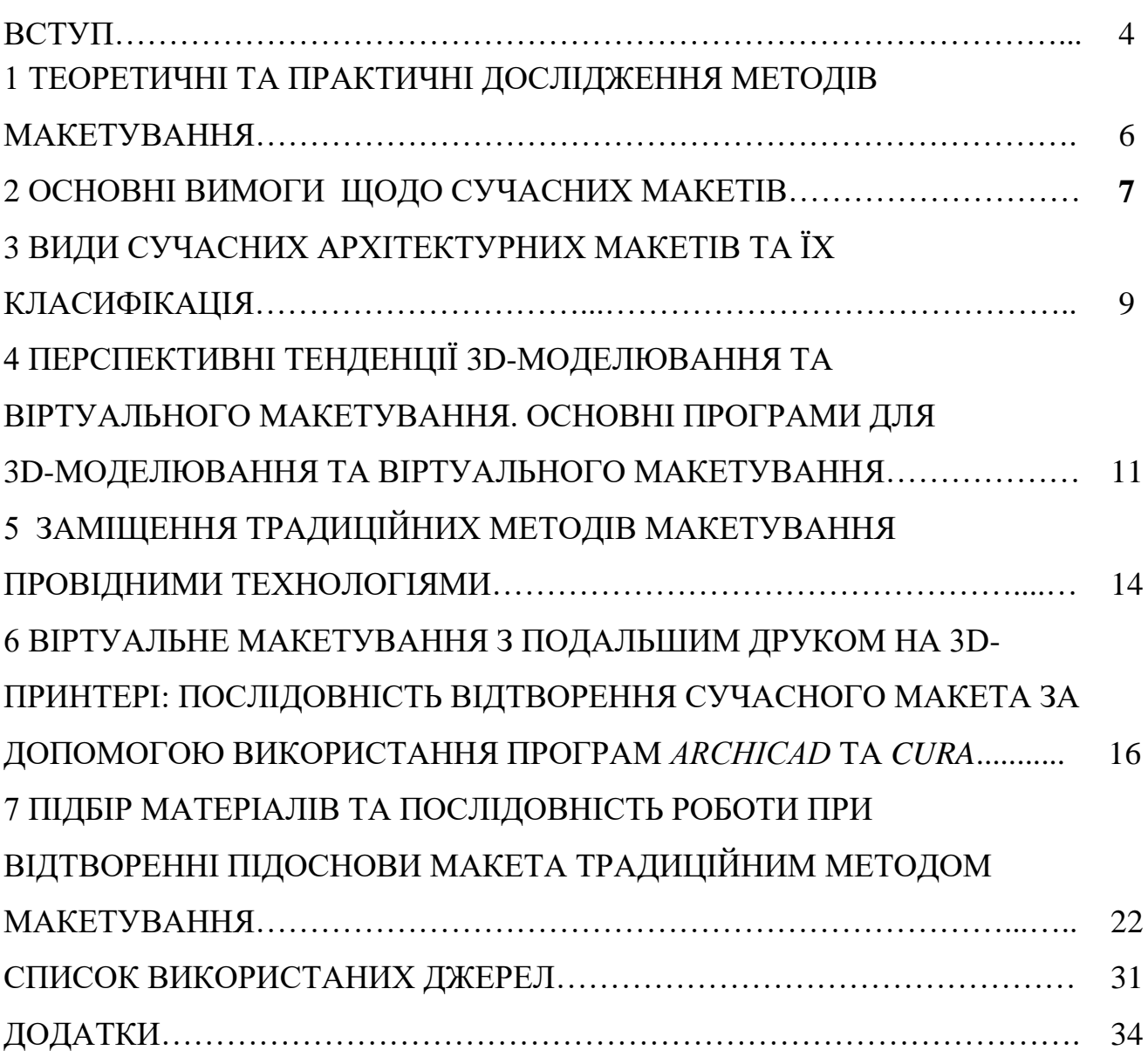

#### **ВСТУП**

З давніх часів мініатюрний образ архітектурних проєктів будівель і споруд використовувався для перевірки архітектурних і конструктивних рішень, пошуку досконалого та максимально естетичного зовнішнього вигляду і бездоганної структури задуманої споруди. Окрім того, однією з ключових функцій макета була демонстрація майбутнього об'єкта. Підтвердження цього спостерігаємо і ми: моделі будинків і храмів знаходять у розкопках стародавнього Єгипту та Месопотамії X–V ст. до н. е. На широке застосування макетів у стародавній Греції для оцінки архітектурних і конструктивних параметрів споруд вказують свідчення Аристотеля і Архімеда (IV–II ст. до н.е).

Сучасні архітектори та дизайнери, зокрема і ландшафтні, все частіше заміщують традиційні методи проєктування більш сучасними та комфортними для їх використання: тепер креслення здійснюють за допомогою спеціалізованих програм; одночасно із кресленням відтворюється зовнішній вигляд об'єктів; значна частина роботи, що стосується певних підрахунків та розміток при кресленні, виконується автоматизовано. Макетування теж зазнало певних змін: більшу частину роботи відтепер можна виконувати віртуально, а працювати – у режимі реального часу, без супутніх маніпуляцій виведення самого зображення, тобто рендерингу.

Як було зазначено, потреби людства зростають із кожним днем, а часу для відтворення таких задумів не вистачає. Саме тому значна увага приділяється пошуковим роботам, що дозволяють віднайти інноваційні методи, в нашому випадку – 3D-моделювання та віртуального макетування, які, в свою чергу, допомагають вирішити такі завдання:

– оцінити й відкоригувати композиційні та функціональні рішення, пропорції та масштаб об'єкта, орієнтацію та оригінальність дизайнерської ідеї на стадії проєктування;

– з'ясувати особливості ландшафту та встановити обсяг майбутнього будівництва;

– з'ясувати значущість архітектурного задуму, всі переваги та недоліки відтворюваного проєкту та виправити певні помилки на стадії проєктних рішень;

– обрати найвигідніші варіанти рішення певного об'єкта.

У наш час виробництво макетів вдосконалюється, виникла потреба професійного виконання макетів для замовників, проєктувальників і дизайнерів різних напрямів – інтер'єрів, котеджів, архітектурних комплексів і ландшафтних територій, музеїв, виставок і презентацій. У зв'язку з цим попит на високоточні і якісно виготовлені макети, зокрема в ландшафтному проєктуванні, постійно зростає Особливо важливою є проблема навчити майбутніх фахівців садовопаркового господарства та мистецтва використанню сучасних методів виконання макета. Рішення щодо вивчення цієї освітньої компоненти обумовлене і тим, що це питання є маловивченим і щодо нього розроблено недостатньо спеціальної літератури для фахівців садово-паркового господарства та ландшафтних дизайнерів. У зв'язку з визначенням нових завдань, які необхідно вирішити в сучасному макеті, виникла необхідність переглянути технологію виготовлення і послідовність роботи щодо виконання макетів, їх властивостей, а також скоротити, максимально механізувати та оптимізувати процес виробництва макета за рахунок сучасних інноваційних технологій, зокрема 3D-друку та технології віртуальної реальності (VR).

## **1 ТЕОРЕТИЧНІ ТА ПРАКТИЧНІ ДОСЛІДЖЕННЯ МЕТОДІВ МАКЕТУВАННЯ**

Макетування як метод виконує такі функції:

– вивчення, експеримент, пошук найбільш вдалого архітектурнопланувального рішення;

– демонстрація, презентація, експонування результату творчого процесу.

Починаючи з епохи Ренесансу, макетування стає вагомим інструментарієм проєктувальника. Італійський архітектор і вчений Леон Баттіста Альберті в роботі «Десять книжок про архітектуру» стверджував, що архітектору недостатньо креслень і малюнків, потрібно також використовувати об'ємні моделі.

Завдання сучасного макетування, як самостійної професії, здебільшого інвестиційні, розраховані на демонстрацію проєкту потенційним інвесторам, а також для експонування на виставкових проєктах. Потрібно зазначити, що такий спосіб взаємодії з інвестором склався ще до початку зародження капіталістичних стосунків, у період Ренесансу, коли торговельно-фінансові еліти, що є основними замовниками будівництва громадських і приватних споруд, вважали за краще мати повне уявлення про речі, у які вони вкладають гроші.

На сьогодні існує три основні методи відтворення будь-якого об'єкта макетування:

1. Класичним методом, тобто вручну (використовуючи підручні матеріали та інструменти, наприклад такі, як папір, картон, ДВП, пінополістирол, клеї різних призначень, канцелярські знаряддя тощо).

2. Суміщенням комп'ютерного та ручного методів (використовується вдале поєднання двох методів; моделювання самого макета відбувається за допомогою спеціалізованих програм, у них одразу відтворюються всі необхідні текстури та підрахунки; переведення в необхідний масштаб; побудова розгорток, їх роздрукування; збираються і склеюються всі отримані деталі традиційним способом).

3. Інноваційним на сьогодні є створення віртуального макета за допомогою спеціалізованих програм, із можливістю їх подальшого друкування на 3D-принтері.

Останній метод набуває все більшої популярності через порівняну простоту і точність виготовлення макетів, отже, будемо вважати його пріоритетним.

На додаток до цієї інформації потрібно зазначити, що нещодавно всі макети виконувалися переважно з деревини, картону, паперу і гіпсу вручну. Останнім часом абсолютно нові за своїм трактуванням архітектурні і ландшафтні композиції створюються із застосуванням полімерних матеріалів, таких як органічне скло, целулоїд, целон, пінопласти і різноманітні пластики (як білі, так і різнокольорові, для друку на 3D-принтерах), що мають значні переваги порівняно з деревиною, картоном, папером і гіпсом. Полімерні матеріали не зазнають атмосферних впливів, легко обробляються і склеюються і між собою, і з іншими матеріалами. Не випадково їх найчастіше застосовують при виготовленні найрізноманітніших макетів, зокрема і в ландшафтному проєктуванні.

### **2 ОСНОВНІ ВИМОГИ ЩОДО СУЧАСНИХ МАКЕТІВ**

До сучасних макетів висуваються певні вимоги і критерії, яких необхідно обов'язково дотримуватися, адже на сучасному етапі без них макет буде втрачати свою актуальність і доцільність.

Отже, основними характеристиками сучасного макета мають бути такі:

1. Реалістичність відтворення як самої будівлі, так і навколишнього середовища. Це мабуть найголовніший критерій, адже реалістичний макет завжди привертає більше уваги, а найголовніше – бажання відтворити проєктне рішення, відображене за допомогою реалістичного макета. Такий прийом досягається завдяки точності відтворення об'єктів, використання різноманітних реалістичних текстур і матеріалів, а також підсвічування, що додає певного акценту та привертає увагу до форм об'єкта.

2. Стійкість до можливих механічних пошкоджень у процесі перевезення та експлуатації макета. Такого прийому досягають при використанні високоміцних матеріалів, укріпленні кутів макета, доцільному використанні і правильному підборі засобів та інструментів, завдяки яким такої вимоги буде дотримано.

3. Максимальне спрощення та пришвидшення відтворення макетів, легкодоступність вживаних матеріалів і використовуваних інструментів для праці, оскільки, як вже було зазначено вище, архітектори все частіше звертаються до нетрадиційних методів макетування і використовують такі інноваційні прийоми, як 3D-моделювання та створення віртуального макета, із можливістю подальшого 3D-друку.

4. Максимальна оптимізація та механізація відтворення макета.

5. Мінімізація простору для зберігання макета.

Такі прийоми можна використовувати саме для віртуальних макетів, адже новітні технології у вигляді спеціалізованого спектру комп'ютерних програм допомагають не тільки зменшити час на виконання таких макетів, але й мінімізувати простір зберігання віртуального макета (знадобиться лише носій інформації – звичайний флеш-накопичувач).

Продемонструвати такі макети можна буде в режимі реального часу, незважаючи на те що людина, яка працює над макетом на тепер, перебуває за тисячі кілометрів від замовника. Ще 10–20 років тому це, напевно, здалося б нереальним, а зараз стає реальністю, яку можна легко відтворювати і змінювати за власним бажанням.

### **3 ВИДИ СУЧАСНИХ АРХІТЕКТУРНИХ МАКЕТІВ ТА ЇХ КЛАСИФІКАЦІЯ**

*Макет* – це створення об'єму, що становить простір у трьох вимірах. Макет завжди забезпечує створення уявлення про один із методів об'ємно-просторового вираження ідеї, поєднуючи ортогональні проєкції – фасади і плани.

Усі макети можна розподілити на архітектурні й технічні. Зрозуміло, що для виготовлення і тих, і інших макетникові потрібна певна сума знань і навичок,

зокрема відомостей у сфері архітектури, техніки і механізмів. Макети умовно можна розподілити на види й типи.

Залежно від масштабів і призначення макети можуть бути такими:

*1. Архітектурні* (макети цивільних громадських і приватних будівель). Це можуть бути макети окремих будинків, котеджів, а також мікрорайонів і кварталів. Зазвичай вони виконуються з детальним наповненням (дорожня розмітка, малі архітектурні форми, озеленення, стоянки автомобілів тощо).

2. *Містобудівні*. Макети планувальні, що створюють загальне уявлення про планування великої ділянки місцевості, частини міста, території великого заводу. Такі макети використовують для загального уявлення про розташування великих значущих об'єктів на певній території.

3. *Промислові*. Макети, що відтворюють інфраструктуру промислових підприємств, заводів, комбінатів, фабрик. Вони можуть відображати як комплекс споруд, так і окрему частину, наприклад окремої ділянки, цеху тощо.

4. *Концептуальні*. Такі макети відображають ідею, концепцію заповнення простору, ділянки місцевості в єдиному стилі, задумі. Деталізація на таких макетах відходить на другий план, головною стає демонстрація самої ідеї. Також ці макети повинні відображати, як нове, наповнення простору архітектурними елементами, що гармонізують довкілля із наявними будовами і об'єктами. Завдання такого макета – красиво подати і розкрити задум.

5. *Технічні*. Це макети машин, механізмів, будь-якої техніки. На таких макетах демонструється не лише зовнішній вигляд механізму, але й принцип його дії, взаємодії декількох частин. Розрізняють стендові технічні макети. Це повна зовнішня, масштабна копія якого-небудь виду техніки чи механізму. Ретельно і скурпульозно зроблені технічні макети-копії зазвичай стають подарунковими.

6. *Подарункові.* Як правило, це макети, призначені для подарунку особі або організації. Вони відображають пам'ятну подію, виражену в конкретній або абстрактній, але легковпізнаваній конструкції. Зазвичай це макет техніки (літак, автівка тощо), хоча може бути і зображення, копія пам'ятника, будівлі і таке ін. Подарункові макети характерні ще і тим, що мають, як правило, захисний футляр,

професійно виконану підставку з табличкою (на ній зазвичай пишуть назву виробу, його характеристики, привітання тощо).

7. *Рекламні.* Макет точніше відображає архітектурні рішення, кольоровий підхід. Такий макет повинен наочно показувати потенційному клієнтові або замовникові, як виглядатиме будова, у якій він житиме або працюватиме. Куди виходять вікна, де стоянка для автомобілів, яким чином буде виконане озеленення двору або прибудинкової території. Особливо ефектно такі макети виглядають із масштабним підсвічуванням (ліхтарні стовпи, декоративне освітлення на газонах, освітлення вхідних дверей, рекламні щити і стенди). На таких макетах для наочності розставляють копії автомобілів, фігурки людей тощо.

Перелічені види і типи макетів умовні, оскільки кожен макет, як правило, поєднує декілька зазначених ознак. До того ж перелік видів макетів можна продовжити. Існують ще й такі: *навчальні, проєктні, перевірочні, демонстраційні (виставкові), макети-схеми, планувальні, інтер'єрні, натурні, макети-посібники, театральні та ландшафтні.* За назвою можна визначити призначення макета. Ще макети бувають *статичними, стендовими, динамічними, із підсвічуванням і без.* Підсвічування може бути внутрішнім (вбудоване) або зовнішнім. Макети можуть містити частини, що рухаються, які особливо важливі для передачі сенсу усього об'єкта загалом або для пожвавлення і надання особливої реалістичності.

*Віртуальні макети* – це окремий, найінноваційніший і найсучасніший вид макетів. Особливості створюваних віртуальних макетів полягає в такому:

– макет відтворюється за допомогою спеціалізованого спектру програм, що зазвичай є загальнодоступними і порівняно нескладними для використання;

– макет окремої будівлі може бути відтворений із великою точністю, до найменших деталей і текстур;

– макет може бути відтворений за дуже короткий проміжок часу (від одного тижня, все залежить від складності самого об'єкта та його загального обсягу);

– розміри такого макета можуть варіюватися від одного об'єкта із прилеглою територією та благоустроєм до цілого мікрорайону або навіть міста;

– макет не потребує місця для зберігання в реальному часі – його можна зберігати на будь-якому носії (телефоні, комп'ютері чи на стандартному флешнакопичувачі);

– макетом можна «подорожувати» – роздивлятись із різних сторін, заходити в приміщення, переходити з поверху на поверх ніби в реальній будівлі;

– макет може створюватися за десятки тисяч кілометрів від замовника, а також його можна надіслати на інший кінець світу за допомогою електронної пошти або звичайного месенджера та Інтернету.

Сьогодні все частіше запроваджуються програми, які не потребують додаткових втручань і дороблення текстур або елементів навколишнього середовища – моделювання відбувається в режимі реального часу.

# **4 ПЕРСПЕКТИВНІ ТЕНДЕНЦІЇ 3D-МОДЕЛЮВАННЯ ТА ВІРТУАЛЬНОГО МАКЕТУВАННЯ. ОСНОВНІ ПРОГРАМИ ДЛЯ 3D-МОДЕЛЮВАННЯ ТА ВІРТУАЛЬНОГО МАКЕТУВАННЯ**

*3D-моделювання* – сучасна технологія побудови об'ємної моделі об'єкта в тривимірному просторі на базі професійних графічних програмних продуктів. Передові технології тривимірного моделювання і професійні програми для 3D-моделювання надають необмежені можливості створення 3D-моделей об'єктів різних габаритів і рівнів складності, а також дозволяють виготовляти і тестувати прототипи виробів.

3D-моделювання – стадія, що передує створенню віртуального макета, яка може бути застосована:

- при виготовленні прототипу виробу;
- розробленні об'ємної анімації;
- підготовці презентації нового продукту;
- тестуванні функціональності і дизайну нового виробу;
- створенні зовнішньої реклами і рекламних макетів;

– відтворенні дизайн-упаковки товарів, друкарської продукції і POSматеріалів;

- при 3D-макетуванні в архітектурі і дизайні;
- при проєктуванні прес-форм для лиття;
- у комп'ютерних іграх, кінематографі тощо.

Найвідомішими і професійними програмними продуктами для побудови і редагування тривимірних моделей є *Blender; Sweet Home 3d; SketchUp Make; Sculptris; LEGO Digital Designer.* За допомогою цих програм можна створити 3D-модель об'єкта практично будь-якого рівня за складністю, крім того, кожна з них містить вузькоспеціалізовані інструменти тривимірного моделювання. Розглянемо кожну з них детальніше.

*Blender.* Програма для 3D-моделювання *Blender* є безкоштовним пакетом для роботи з тривимірною графікою. Програма містить інструменти анімації, моделювання, рендерингу, а також засобу для постобробки відео і розроблення комп'ютерних ігор. Функції програми *Blender* дозволяють працювати з нею і професіоналам, і звичайним користувачам; тут є усі основні засоби і інструменти, набори текстур, обробники подій і моделі професійного 3D-редактора. Крім того, є можливість реалізувати додаткові можливості програми при підімкненні спеціальних плагінів. Можливості програми *Blender*: підтримка різних геометричних форм; містить вбудовані механізми і інструменти рендерингу і злиття із зовнішнім рендером *YafRay*.

*Sweet Home 3D.* Теж безкоштовна програма для моделювання, здебільшого вживана при роботі з дизайном інтер'єрів. *Sweet Home 3D* дозволяє досить легко створити план для окремої кімнати або всього будинку, розставити меблі, вікна, двері, сходи та інше за бажанням дизайнера. У програмі є спеціальний каталог зі зразками меблів, для більшої зручності користувача він класифікований за категоріями. Нові моделі меблів можна безкоштовно завантажити із сайту розробника. Особливості *Sweet Home 3D*: зручний і простий інтерфейс; наявність зразків меблів, зібраних в одному каталозі; можливість імпортування з програми окремих 3D-об'єктів або плану будинку; можливості

редагування текстур, їх імпорту і форматування фурнітури меблів; багатомовний інтерфейс і підтримка безлічі корисних плагінів.

*SketchUp Makе.* Зручна й досить проста програма для побудови 3D-об'єктів і їх редагування. Ця програма для моделювання практично не має вікон для попередніх налаштувань, і це є однією з її головних переваг. Завдяки вбудованому в програмний пакет плагіну *Google Earth* готові 3D-об'єкти можна розмістити на картографічному сервісі *Google*. *SketchUp Make* – оптимальна програма для початківців 3D-модельєрів і дизайнерів порівняно зі складними аналогами. Головні характеристики *SketchUp Make*: простий і зручний інтерфейс; наявність елементарних інструментів редагування, зрозумілих кожному, – гумка, олівець, лінійка, транспортир тощо в тривимірному просторі; можливості експорту / імпорту елементів як растрової двомірної графіки, так і трьохмірної графіки – *psd, png, jpg, bmp, 3ds, ddf, dwg*; наявність поповнюваної бібліотеки стилів, компонентів і матеріалів, можливість застосування різних плагінів; функція установки тіней; можливість завантаження готових скриптів; злиття з програмою *Google Earth*.

*Sculptris.* Програма для 3D-моделювання, основною перевагою якої є поступове, швидке й легке освоєння майстерності створення тривимірних моделей. Простим є інтерфейс і можна працювати з програмою навіть без застосування поглиблених знань у моделюванні. Містить інструменти для витягування, витискання, згладжування моделі, що розробляється. Є багато засобів для редагування і систем налаштувань, що дозволяє створювати в *Sculptris* моделі різної складності. Основні можливості програми: зберігання моделі у форматі *OBJ*, що забезпечує можливість роботи з цією моделлю в іншому 3D-редакторі; автоматичне редагування симетричності моделі; налаштування робочих «пензлів» – регулювання розміру, сили натискання тощо; наявність скульптурних пензлів, призначених для втискування, витягування, розгладження і скручування тощо містить систему масок, що захищають область моделі; симулює велику кількість різних матеріалів, вживаних при створені 3D-моделей; уможливлює «розфарбування» моделі.

*LEGO Digital Designer (LDD).* Конструктор, призначений для побудови 3D-моделей *LEGO*. Має величезний набір різноманітних деталей, колір яких можна змінювати в процесі роботи. Вирізняється простотою в управлінні і має зручний інтерфейс. Уможливлює наближення і видалення робочої області *LDD*, вільне переміщення в просторі і обертання під будь-яким кутом. Включає режим перегляду готової моделі, де можна змінити її фон. Головні властивості *LEGO Digital Designer*: широкий асортимент *LEGO*-елементів, більше 700 різновидів; зберігання готових моделей; можливість вивантаження готової моделі на офіційний сайт програми; необмежена кількість деталей.

## **5 ЗАМІЩЕННЯ ТРАДИЦІЙНИХ МЕТОДІВ МАКЕТУВАННЯ ПРОВІДНИМИ ТЕХНОЛОГІЯМИ**

 Традиційні (або класичні) методи макетування на сьогоднішні зазвичай використовують студенти архітектурних, дизайнерських та інших творчих спеціальностей, а також при спеціальних індивідуальних замовленнях у макетних майстернях. Зрідка трапляється часткове використання технічних (комп'ютерних) засобів у поєднанні із ручними методами створення макетів. Потрібно зазначити, що використання комп'ютерних технологій значно пришвидшує і спрощує процес відтворення моделі об'єкта.

 У разі масового виробництва макетів фахівці зазвичай звертаються до найсучасніших методів моделювання та макетування навколишнього середовища через значне полегшення та оптимізацію самого процесу, значне скорочення часу на досягнення необхідного результату та можливість більш реалістично відтворити необхідні деталі будь-якого проєкту.

 Безумовно, про повне і радикальне заміщення традиційних методів (або навіть їх часткове використання) говорити зарано – деякі можливості навіть найсучасніші програми відтворити ще не здатні; до того ж при згадуванні самого слова «макет» мало кому на думку може спасти, що він може бути віртуальним у прямому сенсі – ми уявляємо лише зменшену копію відтвореного об'єкта,

виготовленого вручну з паперу або картону. Потрібно багато часу для того, щоб відбулося повне заміщення традиційних методів макетування віртуальними інноваційними технологіями.

На сьогодні створення віртуальних макетів є, безумовно, значним кроком вперед до великого технологічного прориву. Із огляду на зазначену вище інформацію можна зробити висновки щодо переваг запровадження 3D-моделювання та створення віртуальних макетів:

1. Моделювання із можливістю подальшого 3D-принтингу відбувається за допомогою спеціалізованого спектру програм, що є загальнодоступним і порівняно нескладним та зрозумілим інтерфейсом для їх використання, тому застосовувати моделювання та, відповідно, макетування зможе кожна людина (для цього потрібно тільки зрозуміти, як саме співпрацювати з тією чи іншою програмою).

2. Моделювання та макетування об'єкта може бути відтворено із великою точністю, до найменших деталей і необхідних текстур.

3. Макет може бути відтворено за дуже короткий проміжок часу (навіть за декілька днів – витрачений на таку модель час залежить від складності самого об'єкта та його загального обсягу).

4. Розміри віртуального макета можуть варіюватися від окремого об'єкта із прилеглою територією та благоустроєм до цілого мікрорайону або навіть міста – все буде залежати лише від технічного завдання або фантазії виконавця.

5. Віртуальний макет не буде потребувати місця для архівації в реальному часі – його можна зберігати на будь-якому носії (телефоні, комп'ютері чи на стандартному флеш-накопичувачі) та переглядати в будь-який момент.

6. Можливість подальшого редагування віртуального макета, внесення певних змін у кольорових, планувальних або конструктивних рішеннях.

7. Можливість подальшого друку як самого об'єкта повністю, із благоустроєм та навколишнім середовищем, так і окремих його частин, що необхідно розглянути.

8. Віртуальний макет – 3D-модель будь-якого об'єкта, що може створюватися за десятки тисяч кілометрів від замовника.

9. Під час моделювання можна запускати демонстрацію свого екрану: таким чином, наприклад, замовник, в режимі реального часу зможе спостерігати за процесом створення макета.

10. За грошовими витратами віртуальне макетування є значно дешевшим порівняно з макетами, що виготовляються вручну. Пластик, що використовується для можливості подальшого друку, також порівняно недорогий.

11. У разі потреби друкування макету використовується 3D-принтер, який також є порівняно недорогим і (якщо обговорювати виробничі масштаби) не потребує утримування спеціаліста, що займається лише макетуванням.

3D-моделювання та віртуальне макетування вирізняються багатьма перевагами порівняно із традиційними методами створення макетів, хоча віртуальний макет, або 3D-модель, має один важливий недолік: вони ніколи не замінять виконаний класичним методом макет, адже до такого об'єкта можна доторкнутися, відчути кожний його елемент; такий макет, безумовно, є неповторним і унікальним.

# **6 ВІРТУАЛЬНЕ МАКЕТУВАННЯ ІЗ ПОДАЛЬШИМ ДРУКОМ НА 3D-ПРИНТЕРІ: ПОСЛІДОВНІСТЬ ВІДТВОРЕННЯ СУЧАСНОГО МАКЕТУ ЗА ДОПОМОГОЮ ВИКОРИСТАННЯ ПРОГРАМ**  *ARСHICAD ТА CURA*

 Перед початком розроблення будь-якого макета виконується проєкт: основний комплекс креслень (планувальне рішення) та зовнішній вигляд, наприклад, будівлі (візуалізація або креслення фасадів будівлі та візуалізація перспективи будівлі з різних боків, достатньо 2-х ракурсів). Такий підхід мінімізує помилки при подальшому макетуванні та значно скорочує час його виконання. Зазвичай зазначені вище етапи виконують у програмі *ARСHICAD.* До того ж потрібно дуже уважно слідкувати за процесом та уникати помилок при роботі з розмірами й масштабом композиції будинку загалом, не забувати про

вимоги антропометричної відповідності (співвідношення всіх проєктованих елементів щодо пропорцій людського тіла для максимально комфортної їх експлуатації). Також у програмі дуже зручно на цьому етапі відтворити генплан у 3D-вигляді – щоб підготувати підоснову макета, мати можливість поекспериментувати з елементами благоустрою та загальною композицією генерального планування ділянки. На рисунку 1 наведено приклад кінцевого етапу при роботі в *ARCHICAD*.

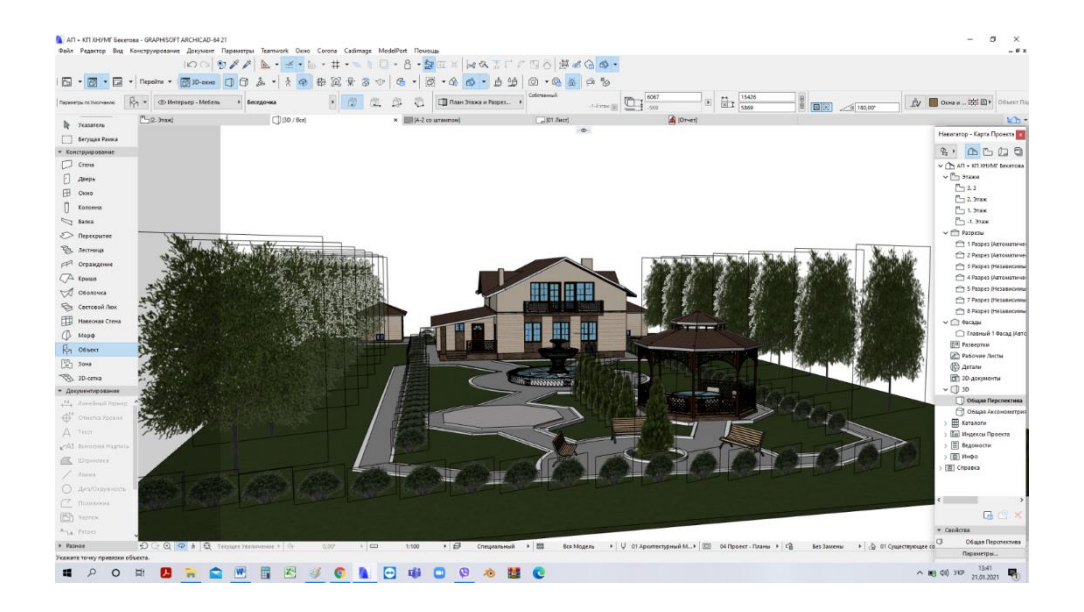

Рисунок 1 – 3D вигляд будинку та присадибної території в програмі *ARСHICAD*  (перший етап створення макету для друку на 3D-принтері)

Після остаточної перевірки всіх елементів і впевненості в тому, що отриманий результат правильний та остаточний, можна розпочинати етап підготовки моделі до опрацювання в іншій програмі. У нашому випадку це *CURA*, за допомогою якої і буде відбуватися друк на 3D-принтері. Інакше кажучи, це програма-сполучник для кращого розпізнавання 3D-принтером технології друку об'єкта (рис. 2).

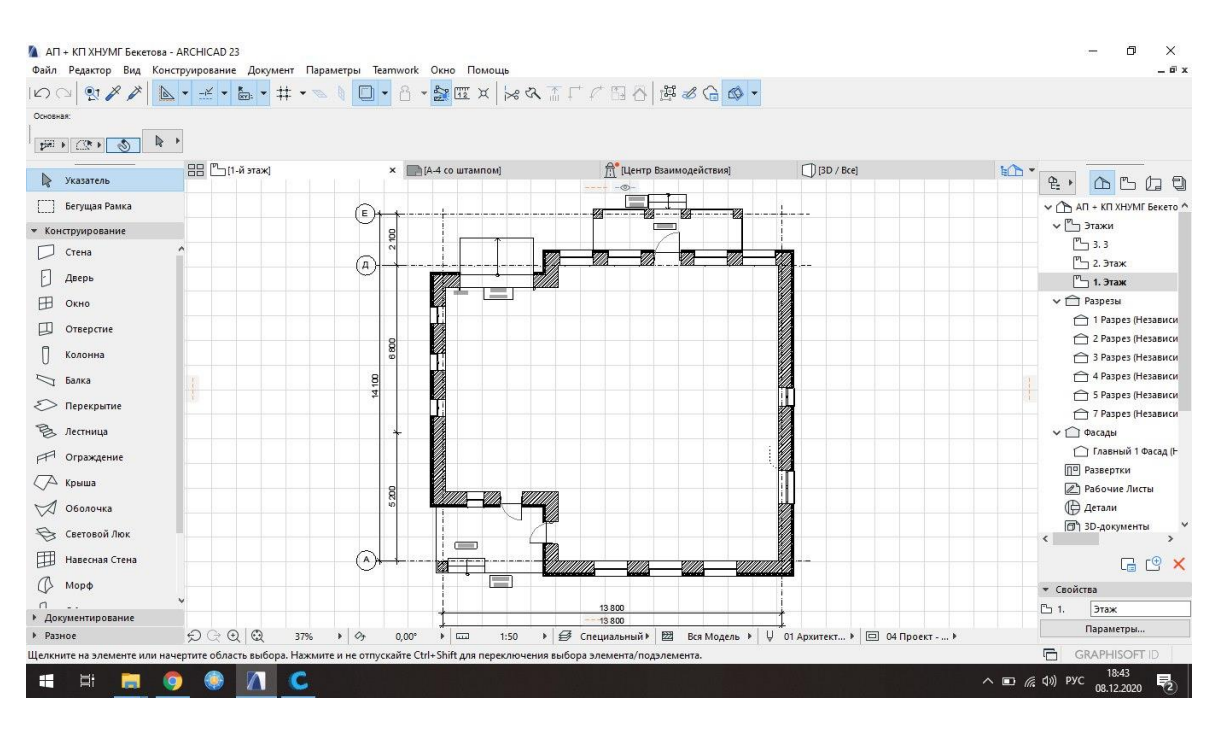

Рисунок 2 – Етап роботи з деталями в програмі *ARСHICAD*

На планах прибирають усі внутрішні об'єкти, стіни і перегородки, написи й осі будівлі, оскільки це буде подовжувати роботу принтера, а також через те що при розробленні макета в масштабі 1 : 100 внутрішнє оздоблення не відтворюється. Наступним етапом є виведення стіни з усіма елементами в єдину площину для спрощення роботи принтера і недопущення роздрібнювання цоколя і площини стін. Перевіряються рівні димоходів, щоб не було провисання елементів в просторі. На цьому робота в програмі *ARСHICAD* завершується.

Далі проводяться дії, зображені на рисунках 3–6.

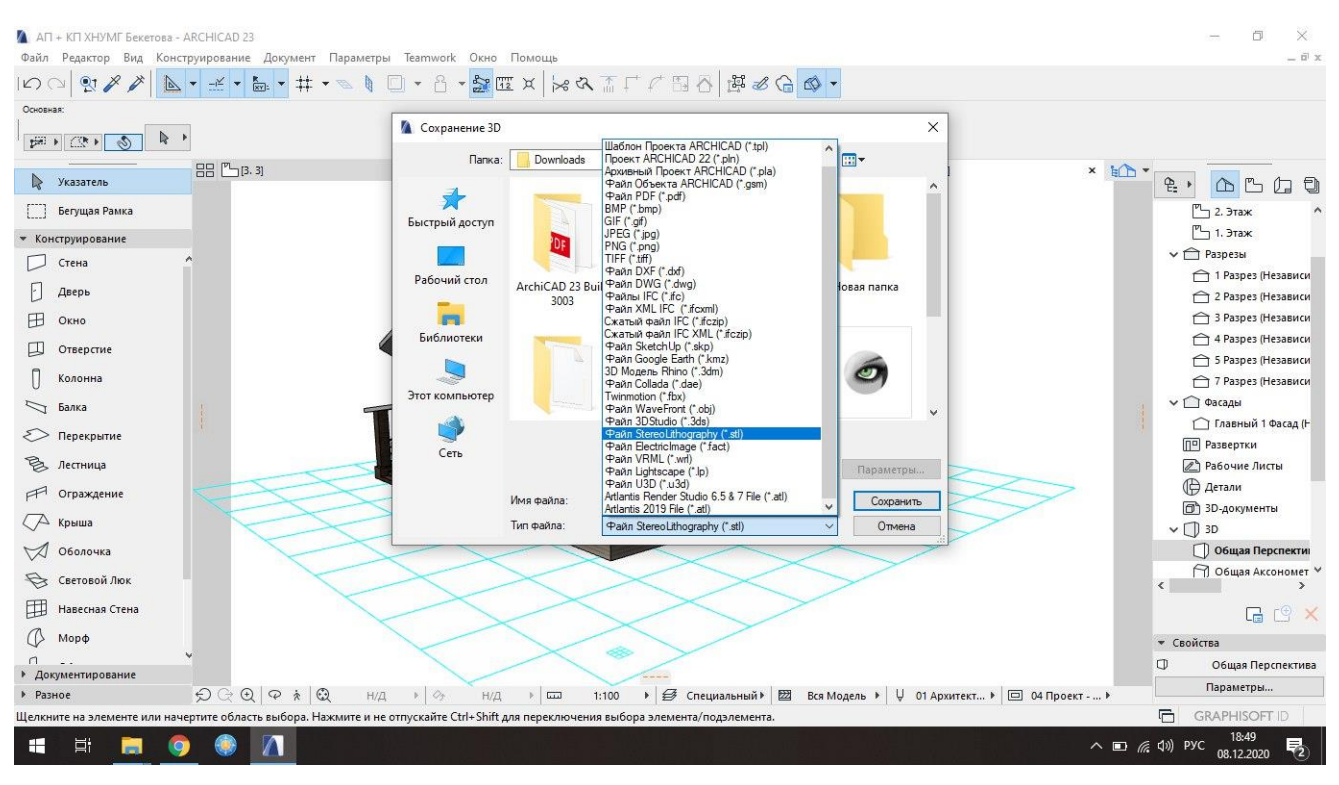

Рисунок 3 – Зберігання файлу *ARСHICAD* у форматі *STL* (відповідає програмі подальшого

використання)

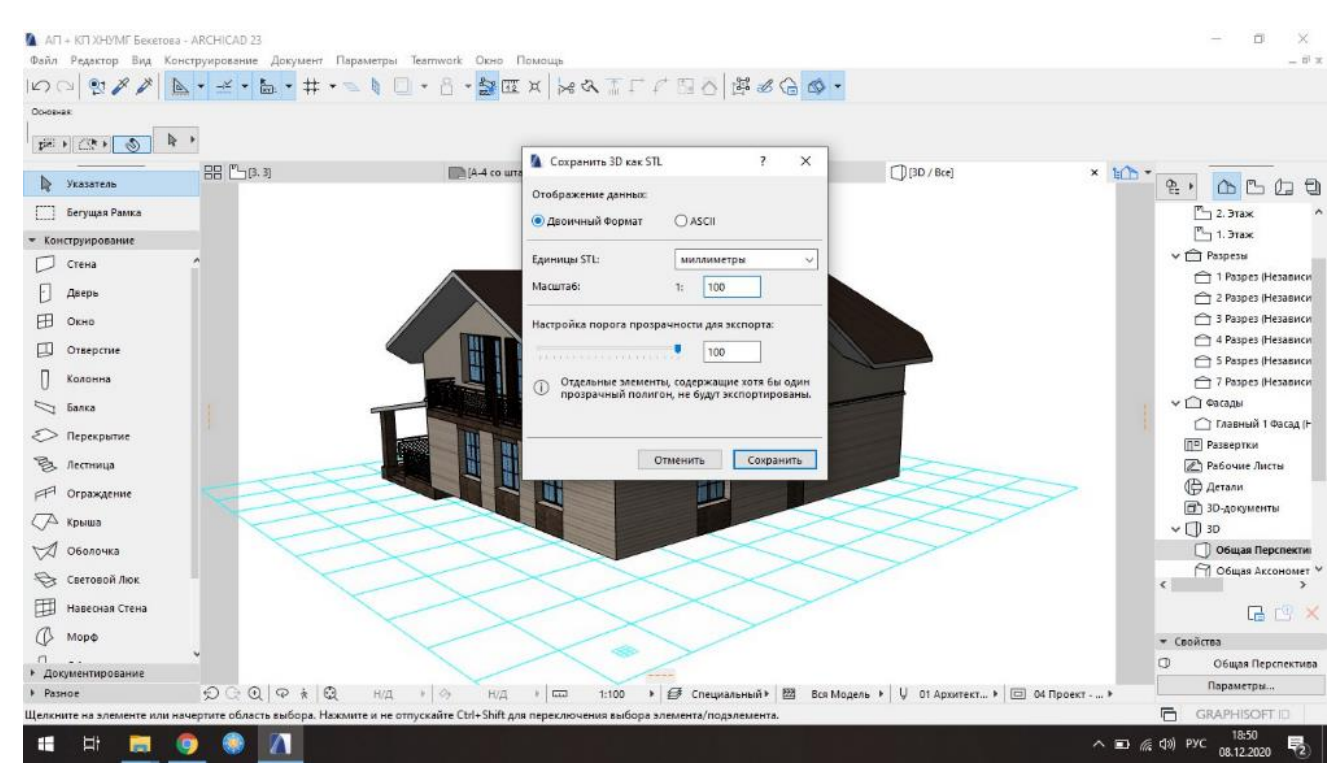

Рисунок 4 – Збереження запропонованих параметрів і файлу із подальшим відкриттям його в програмі для 3D-друку й корегуванням у *CURA*

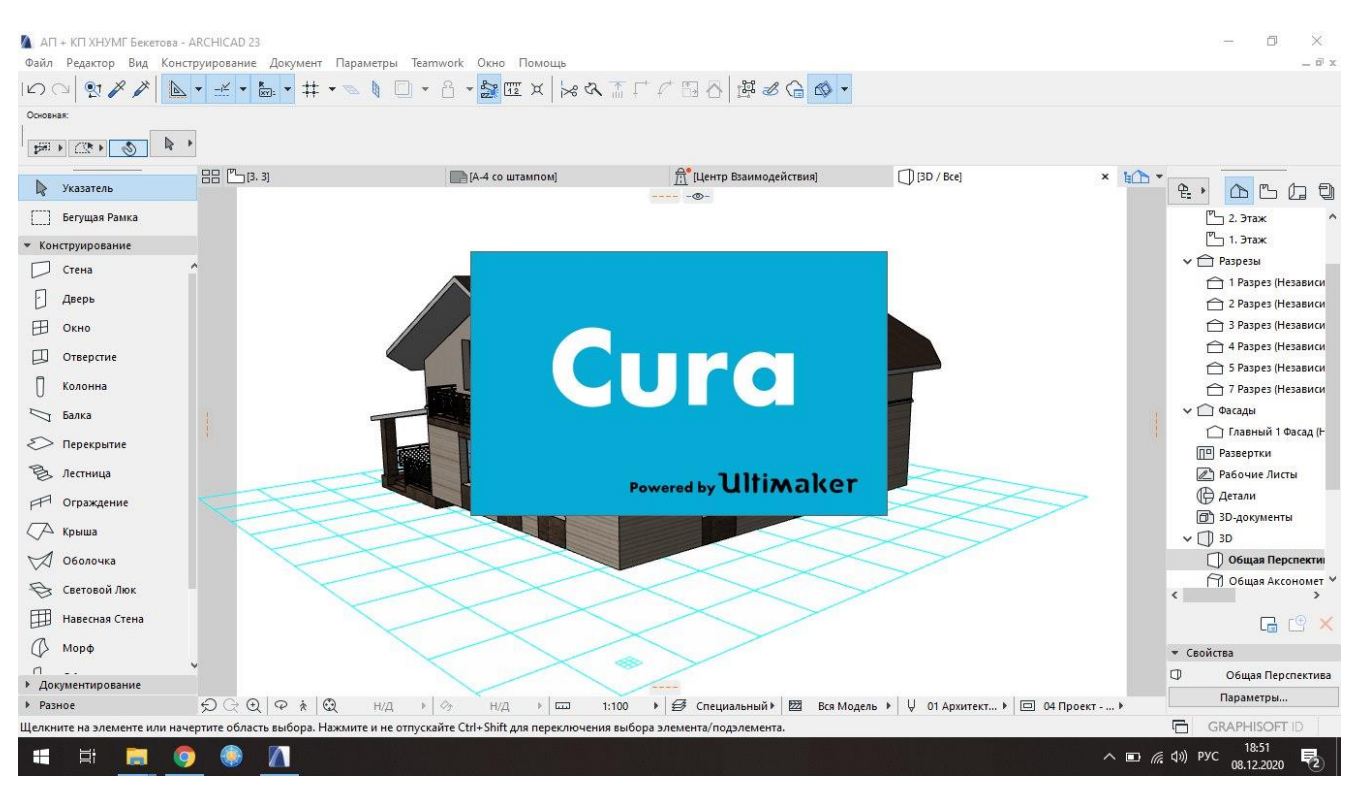

Рисунок 5 – Відкриття об'єкта для 3D-друку в програмі *CURA*

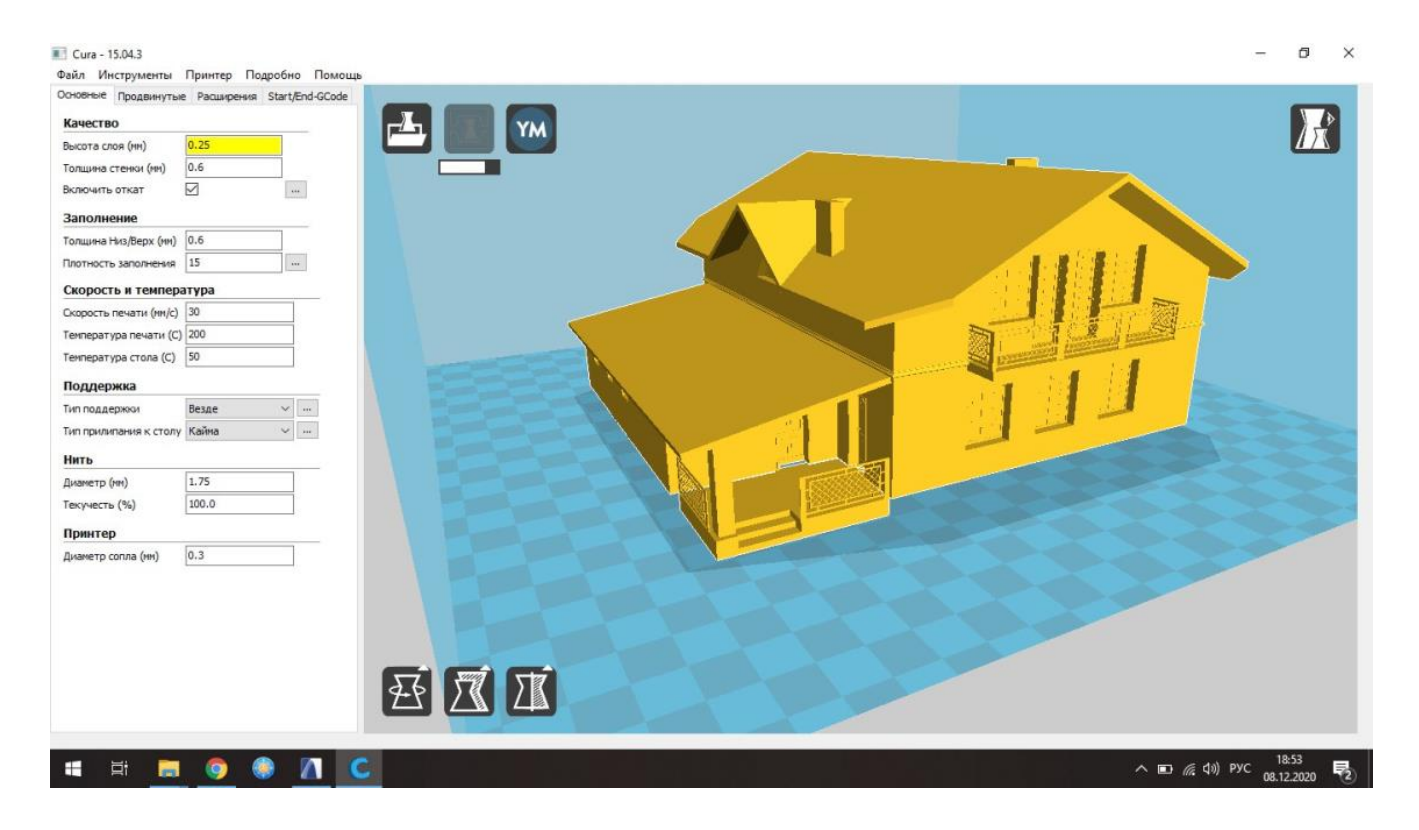

Рисунок 6 – Область друку на 3D-принтері, що дозволяє надрукувати будівлю без її розділення

Ця програма «розуміє» задані раніше параметри по-своєму: відтворює спеціальні ходи друкарського пера, демонструє за допомогою різних кольорів ті області, які будуть щільно заповнені пластиком і виконуватимуть роль підпірок, а також так звані «вільні» ходи пера без використання пластику. Завдання на цьому етапі полягає в тому, щоб максимально скоротити час друку 3D-принтера за допомогою корегування цих ходів. У цій програмі також задаються загальні параметри області друку, обирається масштаб. Якщо об'єкт виходить за область друку 3D-принтера, її треба розділяти на частини і друкувати окремо, а потім склеяти – тобто зібрати як конструктор (рис. 7).

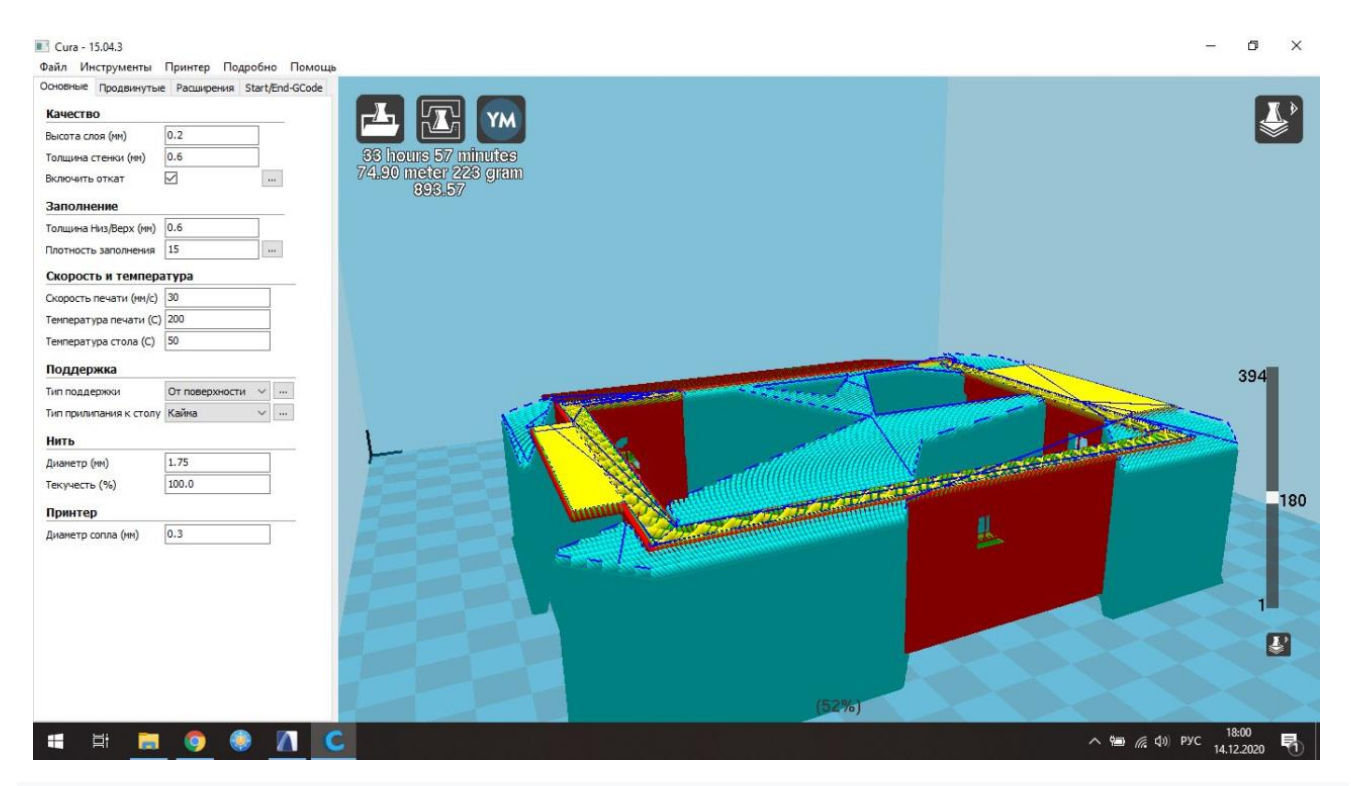

Рисунок 7 – Зони і способи, якими буде друкуватися об'єкт під покрівлею

Блакитним позначені підтримки, синім – переміщення без подачі пластика, жовтим – заповнення. На цьому етапі налаштовуються параметри друку відповідно до моделі і параметрів принтера, пластику і особливостейсамої моделі. У випадку з друкуванням тонкостінних деталей і нависних елементів (покрівлі) обов'язково встановлюються підпори. Після налаштування параметрів модель переводиться в спеціальний код, передається на принтер і описує траєкторію переміщення друкувального пера (філь'єри).

Отриманий код зберігається на карту пам'яті і запускається безпосередньо з принтера на друк.

Щодо матеріалів, необхідних для друку, то це спеціальний пластик (рис. 8).

![](_page_21_Picture_2.jpeg)

Рисунок 8 – Пластик для друку будівлі

Кольорова гама пластику досить широка, проте для друку краще обирати світлі відтінки (білий, бежевий, світло-сірий, відтінок слонової кістки тощо). Придбати його можна у вільному доступі. Наприклад, на середньостатистичну будівлю витрачається орієнтовно до 250–300 г пластику.

# **7 ПІДБІР МАТЕРІАЛІВ ТА ПОСЛІДОВНІСТЬ РОБОТИ ПРИ ВІДТВОРЕННІ ПІДОСНОВИ МАКЕТА ТРАДИЦІЙНИМ МЕТОДОМ МАКЕТУВАННЯ**

Виготовлення підоснови для макета (виконаного вручну або надрукованого на 3D-принтері) може здійснюватися як за допомогою підручних матеріалів, так і на станках, а також друкуватися на 3D-принтері. Значно простіший, швидший і економніший варіант для студентів – виконання підоснови макета вручну. Для цього можуть стати в нагоді такі матеріали (рис. 9) :

– планшет ДВП, розмір якого визначається за габаритами макета;

– кольоровий папір, папір з імітацією покриттів (кам'яне мурування);

– звичайний білий акварельний папір / торшон (достатньо легкі в роботі, швидко склеюються за допомогою звичайного ПВА);

– фетр зелених відтінків (для створення імітації газонної трави (також можна використовувати спеціальну присипку – флок у поєднанні із зеленим папером подібного відтінку);

– художня акварель (для відтворення вручну будь-якої імітації покриттів).

![](_page_22_Picture_5.jpeg)

Рисунок 9 – Приклади застосовуваних матеріалів для підоснови макета

Окрім основних матеріалів, також можуть знадобитися такі елементи, як штучні кущі, дерева, придбані або зроблені власноруч. Це додатково прикрасить створювану композицію і надасть їй максимальної реалістичності. Переглянути приклади створення елементів благоустрою з простих і недорогих матеріалів можна в інтернет-просторі.

Також обов'язковими в роботі є допоміжні інструменти:

– канцелярський звичайний та циркульний ножі, ножиці;

– спеціальний килимок для макетування (порізи на ньому самовідновлюються, з 2-х боків килимка є спеціальна розмітка для спрощення процесу вирізання);

– клеї: клей-стік канцелярський, ПВА (звичайний або будівельний), «Дракон», «Момент», гарячий клей, що розплавляється за допомогою термопістолета тощо (відповідно до використовуваних матеріалів);

– двостороння клейка стрічка, малярний скотч, звичайний тонкий скотч.

Незвичайним і цікавим прийомом є підсвічування макета. При використовуванні цього прийому можна застосувати гірлянду на тонкому дроті з мінілампочками, що працюють завдяки блоку на батарейках. Такий блок досить легко прикріпити з внутрішнього боку підрамника (рис. 10).

![](_page_23_Picture_4.jpeg)

Рисунок 10 – Приклад блоку з гірляндами для підсвічування макета

#### **Послідовність створення підоснови**

Після всіх необхідних вимірів, обрання підоснови та матеріалів розпочинається процес створення підоснови макета.

Спочатку на обрану підоснову (на малюнку наведений розмір 20 мм × 20 мм) за допомогою пензля та будівельного клею ПВА наноситься аркуш-креслення (рис. 11). Для запобігання розмоканню та деформуванню паперу бажано покласти підрамник під прес (навантажити книжками або чимось важким). Після висихання можна зробити розмітку доріжок, відмостки та бордюрних каменів. Зробити це допоможе роздрукований у масштабі фрагмент генерального плану та звичайна канцелярська калька.

![](_page_24_Picture_3.jpeg)

Рисунок 11 – Підоснова після першого етапу підготовки

![](_page_24_Picture_5.jpeg)

Рисунок 12 – Підоснова після другого етапу підготовки

Другий етап – розмічування текстур і виконання імітації покриттів. Якщо в роботі застосоване покриття з фетру, краще працювати з ним першочергово. Після наклеювання частин із фетру треба нарізати торшон або акварельний папір тоненькими полосками і наклеїти його по краях газону – це створює імітацію бордюрного каменю. Замість паперу також можна застосувати сірники, попередньо пофарбувавши їх у білий колір (рис. 12).

Далі потрібно розмітити імітації – у наведеному прикладі це імітація тротуарної плитки (рис. 13). У масштабі вона розмічується за допомогою олівця (бажано жирного (В) або напівжирного (НВ), для створення реалістичності деякі плитки підтемнюють сірою акварельною фарбою. Це надає їм реалістичності.

![](_page_25_Picture_1.jpeg)

Рисунок 13 – Створення імітації тротуарної плитки

![](_page_25_Picture_3.jpeg)

Рисунок 14 – Підготування підоснови перед встановленням будівлі

При використанні акварельної фарби, щоб не занадто затемнювати імітацію, краще спочатку розчинити фарбу водою, а потім розфарбувати елементи шар за шаром. Пензлик краще застосовувати такий, який зображено на фото – тоненький, синтетичний і пружний (рис. 14).

Наступний етап – підсвічування макетної підоснови. Спочатку олівцем виконується розмітка – відповідно до кількості лампочок на гірлянді. Дірочки в підмакетнику треба робити обережно і уважно – доцільніше для цього застосовувати гостре шило або велику товсту голку. Лампочки не повинні розміщуватися під стінами будівлі та під вхідними майданчиками. Отвори за діаметром повинні бути такими, щоб лампочки з них не випадали – за цим треба дуже уважно слідкувати. Після отримання необхідних отворів треба вивести всі лампочки назовні так, щоб блок з батарейками і зайві дроти залишилися під макетною основою. Надалі їх можна буде «зашити» картоном, залишивши лише

приклеєний блок (приклеїти його потрібно так, щоб за необхідності можна було замінити батарейки; також в вільному доступі повинен розташовуватися перемикач режимів світла) (рис. 15).

![](_page_26_Picture_1.jpeg)

Рисунок 15 – Монтування елементів підсвічування

Останнім, не менш цікавим етапом, є благоустрій будинку. На рисунку показано, що в даному випадку застосовано вже готові пластикові міні-кущики. Їх можна придбати в художніх майстернях, магазинах зі штучними квітами. При цьому треба не забувати про масштаб використовуваних елементів озеленення та співвідношення кольорів у загальній композиції макета. Приклеювати такі елементи краще термічним клеєм.

Від отриманої будівлі після друку на принтері треба обережно відшарувати всі підтримуючі елементи (рис. 16).

![](_page_27_Picture_2.jpeg)

Рисунок 16 – Етапи зрізання підпірок з отриманої моделі макету будівлі

Виконувати такий етап треба дуже обережно, щоб не зламати пластик основної конструкції будівлі. Виконується такий етап за допомогою звичайного

канцелярського ножа. При складному зрізанні непростих елементів лезо можна трохи нагрівати над свічкою – у такому разі пластик не ріжеться, а плавиться, що пришвидшує процес прибирання підпірок. Приклеїти готовий макет на підрамник можна за допомогою двостороннього скотчу або термоклею (рис. 17).

![](_page_28_Picture_1.jpeg)

Рисунок 17 – Зрізана модель макету будівлі

### Готова робота виглядатиме так (рис. 18, 19).

![](_page_29_Picture_1.jpeg)

Рисунок 18 – Завершений макет малоповерхового житлового будинку із фрагментом ділянки, ракурс 1

![](_page_29_Picture_3.jpeg)

Рисунок 19 – Завершений макет малоповерхового житлового будинку із фрагментом ділянки, ракурс 2

#### **СПИСОК ВИКОРИСТАНИХ ДЖЕРЕЛ**

1. Методичні рекомендації до проведення практичних занять та організації самостійної роботи з навчальної дисципліни «Архітектурне проєктування: макет індивідуального житлового будинку» (для студентів 2 курсу денної форми навчання першого (бакалаврського) рівня вищої освіти зі спеціальності 191 – Архітектура та містобудування) [Електрон. ресурс] / Харків. нац. ун-т міськ. госпва ім. О. М. Бекетова ; уклад. : М. А. Вотінов, О. В. Смірнова, А. Г. Солнцев. – Електрон. текст. дані. – Харків : ХНУМГ ім. О.М. Бекетова, 2021.– 39 c. – Режим доступу: [https://eprints.kname.edu.ua/57667/1/2021\\_%D0%9F%D0%95%D0%A7\\_83](https://eprints.kname.edu.ua/57667/1/2021_%D0%9F%D0%95%D0%A7_83%D0%9C_%D0%9C%D0%A0%20%D0%9C%D0%90%D0%9A%D0%95%D0%A2%20%D0%86%D0%96%D0%91.pdf) [%D0%9C\\_%D0%9C%D0%A0%20%D0%9C%D0%90%D0%9A%D0%95%D0%A2](https://eprints.kname.edu.ua/57667/1/2021_%D0%9F%D0%95%D0%A7_83%D0%9C_%D0%9C%D0%A0%20%D0%9C%D0%90%D0%9A%D0%95%D0%A2%20%D0%86%D0%96%D0%91.pdf) [%20%D0%86%D0%96%D0%91.pdf,](https://eprints.kname.edu.ua/57667/1/2021_%D0%9F%D0%95%D0%A7_83%D0%9C_%D0%9C%D0%A0%20%D0%9C%D0%90%D0%9A%D0%95%D0%A2%20%D0%86%D0%96%D0%91.pdf) вільний (дата звернення: 12.12.2023). – Назва з екрана.

2. Гордюк І. В. Методика розробки архітектурних макетів в будівельній сфері на прикладі макету адміністративних будівель Софії, Болгарія [Електрон. ресурс] / І. В. Гордюк, О. В. Нещадим // Сучасні проблеми архітектури та містобудування : наук.-техн. збірник ; Київ. нац. ун-т буд-ва і архіт. – Електрон. текст. дані. – Київ : КНУБА, 2018. – Вип. 50. – С. 346–353. – Режим доступу: [http://www.irbisnbuv.gov.ua/cgibin/irbis\\_nbuv/cgiirbis\\_64.exe?I21DBN=LINK&P21D](http://www.irbisnbuv.gov.ua/cgibin/irbis_nbuv/cgiirbis_64.exe?I21DBN=LINK&P21DBN=UJRN&Z21ID=&S21REF=10&S21CNR=20&S21STN=1&S21FMT=ASP_meta&C21COM=S&2_S21P03=FILA=&2_S21STR=Spam_2018_50_46) [BN=UJRN&Z21ID=&S21REF=10&S21CNR=20&S21STN=1&S21FMT=ASP\\_meta](http://www.irbisnbuv.gov.ua/cgibin/irbis_nbuv/cgiirbis_64.exe?I21DBN=LINK&P21DBN=UJRN&Z21ID=&S21REF=10&S21CNR=20&S21STN=1&S21FMT=ASP_meta&C21COM=S&2_S21P03=FILA=&2_S21STR=Spam_2018_50_46) [&C21COM=S&2\\_S21P03=FILA=&2\\_S21STR=Spam\\_2018\\_50\\_46,](http://www.irbisnbuv.gov.ua/cgibin/irbis_nbuv/cgiirbis_64.exe?I21DBN=LINK&P21DBN=UJRN&Z21ID=&S21REF=10&S21CNR=20&S21STN=1&S21FMT=ASP_meta&C21COM=S&2_S21P03=FILA=&2_S21STR=Spam_2018_50_46) вільний (дата звернення: 12.12.2023). – Назва з екрана.

3. ДБН В.2.8-1-95. Будівельна техніка, оснастка, інвентар та інструмент. Вимоги до розробки засобів механізації в будівництві і оцінка їх технічного рівня. Основні положення [Електрон. ресурс]. – Електрон. текст. дані. – Режим доступу: [https://dnaop.com/html/40684/doc-%D0%94%D0%91%D0%9D\\_%D0%92.2.8-1-95м,](https://dnaop.com/html/40684/doc-%D0%94%D0%91%D0%9D_%D0%92.2.8-1-95м) вільний (дата звернення: 12.12.2023). – Назва з екрана.

4. Вотінов М. А. Використання технології VR в архітектурному проєктуванні [Електрон. ресурс] / М. А. Вотінов // BIM-ТЕХНОЛОГІЇ В БУДІВНИЦТВІ: ДОСВІД ТА ІННОВАЦІЇ : матеріали доповідей ІІ Всеукраїнської науково-практичної конференції, Харків, 15–16 грудня 2023 р. – Електрон. текст.

дані. – Режим доступу: https://knameedu-my.sharepoint.com/personal/ nnibci\_kname\_edu\_ua/\_layouts/15/onedrive.aspx?id=%2Fpersonal%2Fnnibci%5Fkname%5F edu%5Fua%2FDocuments%2F%21%20%D0%A1%D0%90%D0%99%D0%A2%2FTezy%5F BIM%5F2023%2Epdf&parent=%2Fpersonal%2Fnnibci%5Fkname%5Fedu%5Fua%2FDocum ents%2F%21%20%D0%A1%D0%90%D0%99%D0%A2&ga=1, вільний (дата звернення: 12.12.2023). – Назва з екрана.

5. Marcin Frąckiewicz. Вплив віртуальної реальності на архітектуру та дизайн [Електрон. ресурс] / Marcin Frąckiewicz // LIM Center, Aleje Jerozolimskie 65/79, 00-697, Warsaw, Poland. – Електрон. текст. дані. – Режим доступу: https://ts2.space/uk/%D0%B2%D0%BF%D0%BB%D0%B8%D0%B2-

%D0%B2%D1%96%D1%80%D1%82%D1%83%D0%B0%D0%BB%D1%8C%D0% BD%D0%BE%D1%97-

%D1%80%D0%B5%D0%B0%D0%BB%D1%8C%D0%BD%D0%BE%D1%81%D1 %82%D1%96-%D0%BD%D0%B0-

%D0%B0%D1%80%D1%85%D1%96/#gsc.tab=0, вільний (дата звернення: 12.12.2023). – Назва з екрана.

6. Вотінов М. А. Сучасне архітектурне формотворення та 3-d друк житлових об'єктів / М. А. Вотінов, О. В. Смірнова // Комунальне господарство міст. – Харків : ХНУМГ ім. О. М. Бекетова, 2023. – 2023. – Вип. 4.– № 178. – С. 72–78. – Існує електрон. версія (Режим доступу: [https://khg.kname.edu.ua/index.php/khg/article/view/6154/6071,](https://khg.kname.edu.ua/index.php/khg/article/view/6154/6071) вільний).

7. Перспективні тенденції 3d-моделювання та віртуального макетування [Електрон. ресурс] / М. А. Вотінов, В. І. Лусь, А. Г. Солнцев, В. Ю. Косе // The 4th International scientific and practical conference «European scientific discussions» (February 26–28, 2021) Potere della ragione Editore, Rome, Italy. 2021. – Р. 214–218. – Електрон. текст. дані. – Режим доступу: [https://sci-conf.com.ua/iv](https://sci-conf.com.ua/iv-mezhdunarodnaya-nauchno-prakticheskaya-konferentsiya-european-scientific-discussions-26-28-fevralya-2021-goda-rim-italiya-arhiv/)[mezhdunarodnaya-nauchno-prakticheskaya-konferentsiya-european-scientific](https://sci-conf.com.ua/iv-mezhdunarodnaya-nauchno-prakticheskaya-konferentsiya-european-scientific-discussions-26-28-fevralya-2021-goda-rim-italiya-arhiv/)[discussions-26-28-fevralya-2021-goda-rim-italiya-arhiv/,](https://sci-conf.com.ua/iv-mezhdunarodnaya-nauchno-prakticheskaya-konferentsiya-european-scientific-discussions-26-28-fevralya-2021-goda-rim-italiya-arhiv/) вільний (дата звернення: 12.12. 2023). – Назва з екрана.

8. Вотінов М. А. Cучасні тенденції архітектурно-ландшафтного формування малого саду біля індивідуальних житлових будинків [Електрон. ресурс] / М. А. Вотінов, В. І. Лусь, А. Г. Солнцев // The IX International Science Conference «Innovative technologies in science and education», March  $4 - 6$ , 2021, Jerusalem, Israel. – Р. 31–33. – Електрон. текст. дані. – Режим доступу: [https://isg](https://isg-konf.com/innovative-technologies-in-science-and-education)[konf.com/innovative-technologies-in-science-and-education,](https://isg-konf.com/innovative-technologies-in-science-and-education) вільний (дата звернення: 12.12.2023). – Назва з екрана.

9. Виготовлення та друк 3D-макетів і моделей [Електрон. ресурс] // Творча майстерня «Архітектон» : сайт. – Електрон. текст. дані – Оновлюється постійно. – Режим доступу: [www.architektonix.com,](http://www.architektonix.com/) вільний (дата звернення: 12.12.2023). – Назва з екрана.

### **ДОДАТОК А**

#### **Макети з елементами ландшафтного проєктування, виконані студентами ННІ АДОМ ХНУМГ ім. О. М. Бекетова**

![](_page_33_Picture_2.jpeg)

Рисунок А.1 – Загальний вигляд комбінованих макетів малоповерхового житлового будинку із фрагментом ділянки

![](_page_33_Picture_4.jpeg)

34 Рисунок А.2 – Приклад рішення фрагменту ділянки при побудові макета із ландшафтним оформленням

![](_page_34_Picture_0.jpeg)

Рисунок А.3 – Приклад зображення рослин та каміння при побудові макет із ландшафтним оформленням

![](_page_34_Picture_2.jpeg)

Рисунок А.4 – Приклад зображення дерева при побудові макета із ландшафтним оформленням

![](_page_35_Picture_0.jpeg)

Рисунок А.5 – Приклад побудови макета з ландшафтним оформленням із використанням регулярного прийому планування, виконала студентка 2-го курсу Білецька Ксенія

![](_page_35_Picture_2.jpeg)

Рисунок А.6 – Приклад побудови макета з ландшафтним оформленням із використанням пейзажного (ландшафтного) прийому планування, виконала студентка 2-го курсу Пєтухова Дарина

![](_page_36_Picture_0.jpeg)

Рисунок А.7 – Приклад побудови макета з ландшафтним оформленням із використанням змішаного прийому планування (ракурс 1), виконала студентка 2-го курсу Снітка Владислава

![](_page_36_Picture_2.jpeg)

Рисунок А.8 – Приклад побудови макета з ландшафтним оформленням із використанням змішаного прийому планування (ракурс 2), виконала студентка 2-го курсу Снітка Владислава

![](_page_37_Picture_0.jpeg)

Рисунок А.9 – Приклад побудови макета з басейном та яскравим ландшафтним оформленням, виконала студентка 2-го курсу Павленко Катерина

![](_page_37_Picture_2.jpeg)

Рисунок А.10 – Приклад побудови макета із садовим обладнанням та меблями, виконала студентка 2-го курсу Павленко Катерина

![](_page_38_Picture_0.jpeg)

Рисунок А.11 – Приклад побудови макета з елементами підсвічування (ракурс 1), виконала студентка 2-го курсу Павленко Катерина

![](_page_38_Picture_2.jpeg)

Рисунок А.12 – Приклад побудови макета з елементами підсвічування (ракурс 2), виконала студентка 2-го курсу Павленко Катерина

![](_page_39_Picture_0.jpeg)

Рисунок А.13 – Приклад побудови макета з елементами вимощення, виконала студентка 2-го курсу Міщенко Ліліана

![](_page_39_Picture_2.jpeg)

Рисунок А.14 – Приклад побудови макета із зображенням пішохідної доріжки на ділянці, виконала студентка 2-го курсу Міщенко Ліліана

![](_page_40_Picture_0.jpeg)

Рисунок А.15 – Приклад побудови макет із зображенням вимощення та ландшафтних композицій на ділянці (вигляд зверху), виконала студентка 2-го курсу Міщенко Ліліана

![](_page_40_Picture_2.jpeg)

Рисунок А.16 – Приклад побудови макета з підсвіткою приватного маєтку на ділянці, виконала студентка 2-го курсу Міщенко Ліліана

*Електронне навчальне видання*

Методичні рекомендації до проведення практичних занять та організації самостійної роботи з навчальної дисципліни

#### **«МАКЕТУВАННЯ В ЛАНДШАФТНОМУ ПРОЄКТУВАННІ»**

*(для здобувачів першого (бакалаврського) рівня вищої освіти денної форми навчання зі спеціальності 206 – Садово-паркове господарство)*

> Укладачі: **ВОТІНОВ** Максим Алекович,  **СОЛНЦЕВ** Артем Геннадійович

Відповідальний за випуск *М. А. Вотінов* Редактор *О. А. Норик* Комп'ютерне верстання *А. Г. Солнцев* 

План 2023, поз. 125М

Підп. до друку 24.01.2024. Формат  $60 \times 84/16$ . Ум. друк. арк. 2,4.

Видавець і виготовлювач: Харківський національний університет міського господарства імені О. М. Бекетова, вул. Маршала Бажанова, 17, Харків, 61002. Електронна адреса: office@kname.edu.ua Свідоцтво суб'єкта видавничої справи: ДК 5328 від 11.04.2017.